Both admin and facilitator accounts have the ability to clone by default. Admins can clone any course, community or content within the site. Whereas, facilitators can only clone what they have created.

### **Course Cloning**

The Cloning tools on the left-hand side of the Administrative Panel allow Admin users the ability to clone courses and content within the LMS system, as well as create a log of completed cloning entries. This tutorial will cover the features of the Course Cloning tab within the Cloning Tools dropdown.

1 Navigate to Admin > Cloning Tools > Course Cloning

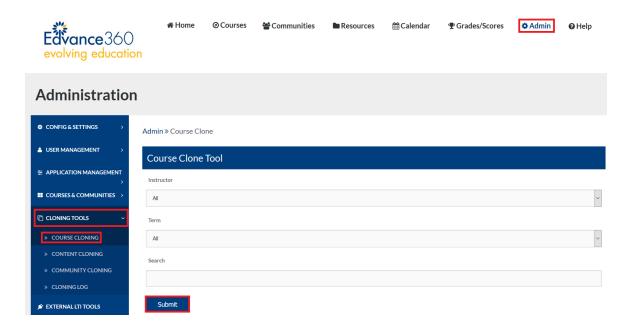

2 Select desired Course Cloning settings:

To filter courses Admin users have the following options:

 A specific course can be found by selecting all or the specific Instructor of the course from the drop down list titled Instructor, then by selecting all or the specific term from the drop down list titled Term, and last by typing key words in the open search box, then selecting the blue SUBMIT button.

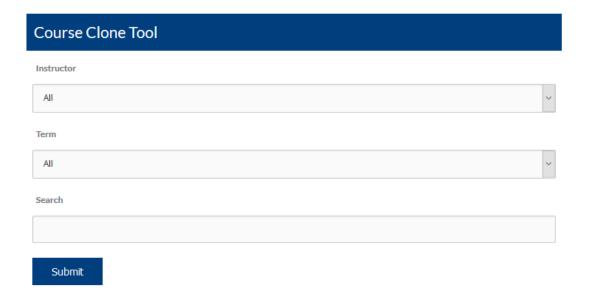

A specific course or courses may be selected from the section titled Select Courses to
Clone. Here, Admin users may scroll through a list of all courses found in the LMS
organized by term. Admins may select one or more courses to clone by check marking the
course in the box to the left of the Course title. Admins may also select ALL courses in ALL
terms by check marking the box found in the Select Courses to Clone blue title header.

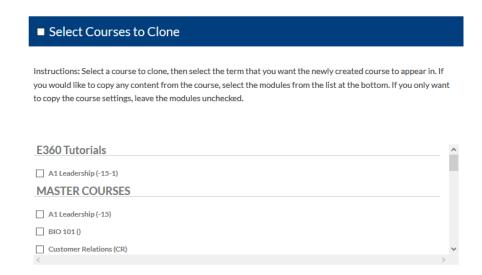

Once a specific course or group of courses are selected, an Admin will need to:

Select a term to clone the new course to from the list found under the section titled
 Select Term to Clone Courses Into, by check marking the box to the left of the term's title.
 Admins will also need to determine if the newly cloned course will retain the same instructor. If not, Admin users will need to select a new Instructor from the drop down list titled Change Instructor.

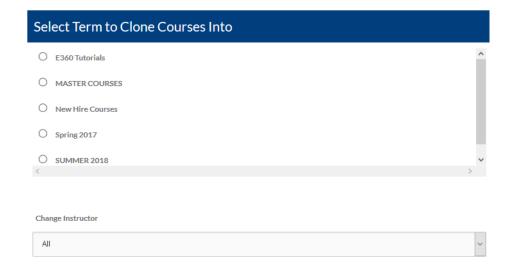

• This step is optional. Admin users may select content to copy from each course tool. If an Admin does not select specific content all of the selected course's content will clone to the newly created course. From the section titled Select Content to Copy: Optional, Admins select the tool from which they wish to copy content by check marking the box to the left of the tool's title. Once the tool has been selected, the Show Each option will appear. If selected, a Check All option and a list of content housed in the tool will appear. Admin users may select all content by check marking the box to the left of the Check All option. Also, content can be individually selected by check marking the box to the left of the content's name.

| Select Content to Copy: (Optional)                                                                                                    |
|----------------------------------------------------------------------------------------------------|
| ☐ Select All                                                                                                    |
| Description (Description & Settings (Warning: This includes course description, logo, and all course settings including student start and end dates. Please note that Student Active and Expire Dates may need to be changed after clone.)) |
| Discussion                                                                                                    |
| ☐ Discussion Forums                                                                                                    |
| □ Wiki                                                                                                    |
| Resources                                                                                                    |
| ☐ Parent Resources                                                                                                    |
| ☐ Tests                                                                                                    |
| ☐ Scorm Objects                                                                                                    |
| ☐ Course Objectives                                                                                                    |
| Surveys                                                                                                    |
| ☐ Dropbox                                                                                                    |
| Gradebook                                                                                                    |
| Lessons (Note: INCLUDED Discussions, Resources, Dropboxes, Tests, Scorm, Surveys & related Gradebook Entries will also be cloned)                                                                                                    |
| Rubrics (Note: Rubrics are based on user. Only need to copy it to one of the users courses.)                                                                                                    |
| Syllabus                                                                                                    |
| ☐ Custom Modules                                                                                                    |
| ☐ Sidebar Settings                                                                                                    |
| Agents                                                                                                    |
| Calendar (Note: Calendar events will copy same dates that are in the source course.)                                                                                                    |
| Submit                                                                                                    |

NOTE: All options must be saved by selecting the blue SUBMIT button to launch the process of cloning the course.

# **Community Cloning**

1 Navigate to Admin > Cloning Tools > Community Cloning

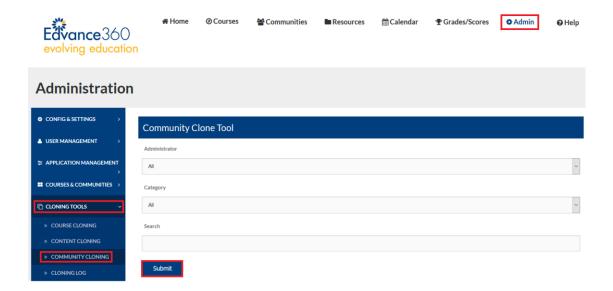

2 Select desired Administrator, Category or Search then Submit

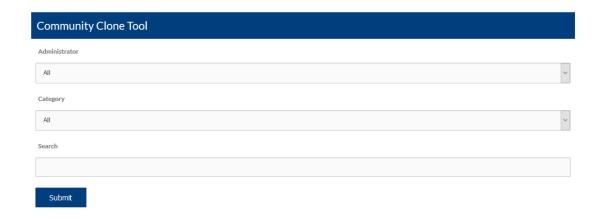

3 Select a community to clone

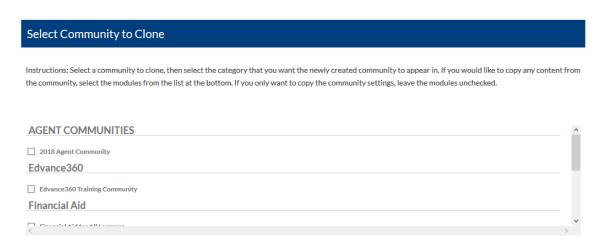

4 Select the category that you want the newly created community to appear in.

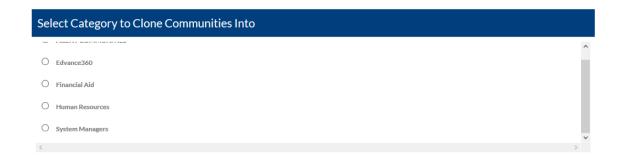

Select instructor if you want to change administrator from the dropdown list

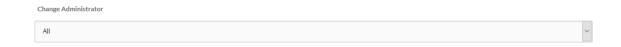

If you would like to copy any content from the community, select the modules from the list. If you only want to copy the community settings, leave the modules unchecked.

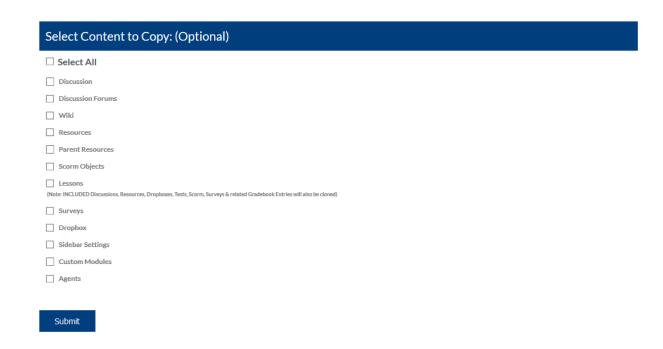

### **Content Cloning - Admin**

The Cloning tools on the left-hand side of the Administrative Panel allow Admin users the ability to clone courses and content within the LMS system, as well as create a log of completed cloning entries

1 Navigate to Admin > Cloning Tools > Content Cloning

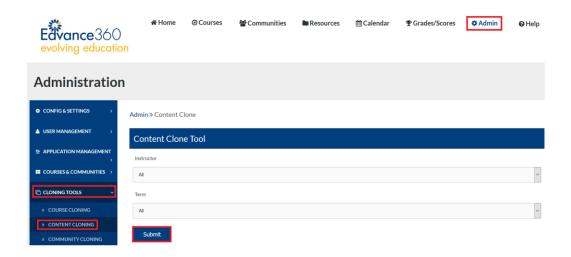

- From the Course Cloning tab, Admin users will be able to clone content from any course found in the LMS to any course or Term of courses found in the LMS. Admin users may filter content in two ways.
  - To filter content Admin users have the following options:
    - From the section titled, Content Clone Tool, Admin users may search for ALL or specific Instructors and Terms by dropdown. By selecting the blue SUBMIT button, the selected term with a list of courses matching the chosen Instructor will appear in the section titled, Select Course to Copy From.

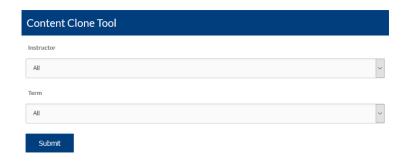

 To search ALL Terms and Instructors, Admin users may scroll through a complete list in the section titled, Select Course to Copy From. To select a course to copy from, Admins will checkmark the box to the left of the course title.

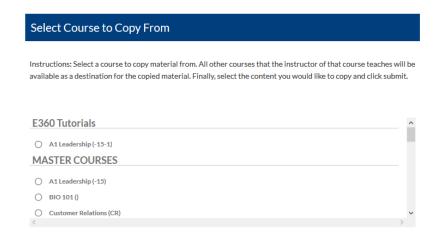

• Once a Course to Copy From is selected, Admin users will have two options:

Once a course to copy from is selected, all other courses of the instructor from the selected course will be available as a destination for the copied material in the section titled, Select Course to Copy To. If an Admin wishes to copy all content from the selected course to any or all of the other courses taught by this instructor, the Admin will checkmark the box or boxes to the left of this course or courses' titles. Finally, the Admin will scroll to the bottom of the page and select the blue SUBMIT button.

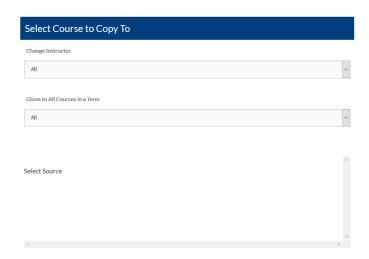

- Once a course to copy from is selected, Admin users can search for a course or courses to clone to in the section titled, Select Course to Clone To. Admin users may search for courses by Instructor and/or Term. A list of courses meeting the selected criteria will populate. Admin users may select one or more courses to copy content to my check marking the box to the left of the course or courses' titles. If an Admin wishes to copy all content from the selected course to any or all of the courses selected to clone to, the Admin will scroll to the bottom of the page and select the blue SUBMIT button.
  - If you DO NOT wish to clone all of a courses content:
    - This step is optional. Admin users may select content to copy from each course tool located in the section titled, Select Content to Copy: (Optional). Admin users select the tool from which they wish to copy content by check marking the box to the left of the tool's title. Once the tool has been selected, the Show Each option will appear. Once selected, a Check All option and a list of content housed in the tool will appear. Admin users may select all content by check marking the box to the left of the Check All option. Also, content can be individually selected by check marking the box to the left of the content's name.

| Select All                                                                                                    |
|----------------------------------------------------------------------------------------------------|
| Description  Description Settings (Warning: This includes course description, logo, and all course settings including student start and end dates. Please note at Student Active and Expire Dates may need to be changed after clone.)) |
| Discussion                                                                                                    |
| Discussion Forums                                                                                                    |
| ] Wiki                                                                                                    |
| Resources                                                                                                    |
| Parent Resources                                                                                                    |
| ] Tests                                                                                                    |
| Scorm Objects                                                                                                    |
| ] Dropbox                                                                                                    |
| Gradebook                                                                                                    |
| Course Objectives                                                                                                    |
| Lessons lote: INCLUDED Discussions, Resources, Dropboxes, Tests, Scorm, Surveys & related Gradebook Entries will also be cloned)                                                                                                    |
| Rubrics (ote: Rubrics are based on user. Only need to copy it to one of the users courses.)                                                                                                    |
| Surveys                                                                                                    |
| Syllabus                                                                                                    |
| Custom Modules                                                                                                    |
| Agents                                                                                                    |
| Calendar lote: Calendar events will copy same dates that are in the source course.)                                                                                                    |

NOTE: All options must be saved by selecting the blue SUBMIT button

# **Content Cloning - Instructor/Facilitator**

1 Navigate to **Homepage** > **Content Cloning** 

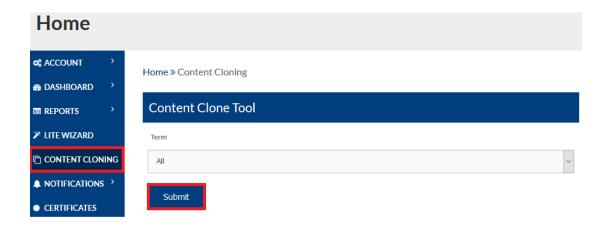

2 Select **Term** 

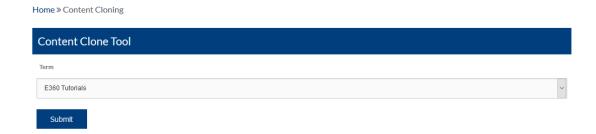

Users may scroll through a complete list in the section titled, Select Course to Copy From. To select a course to copy from, checkmark the box to the left of the course title.

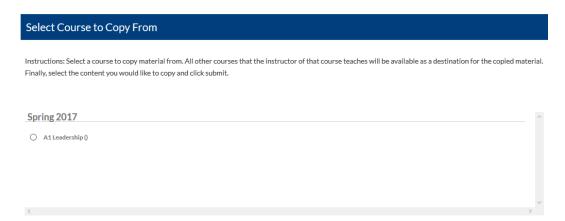

Once a course to copy from is selected, users can search for a course or courses to clone to in the section titled, Select Course to Clone To. Users may search for courses by Instructor and/or Term. A list of courses meeting the selected criteria will populate. Users may select one or more courses to copy content to my check marking the box to the left of the course or courses' titles. If a user wishes to copy all content from the selected course to any or all of the courses selected to clone to, scroll to the bottom of the page and select the blue SUBMIT button.

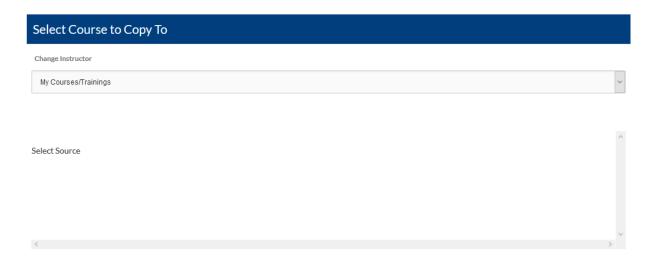

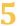

If you DO NOT wish to clone all of a courses content:

This step is optional. Users may select content to copy from each course tool located in the section titled, Select Content to Copy: (Optional). Users select the tool from which they wish to copy content by check marking the box to the left of the tool's title. Once the tool has been selected, the Show Each option will appear. Once selected, a Check All option and a list of content housed in the tool will appear. Users may select all content by check marking the box to the left of the Check All option. Also, content can be individually selected by check marking the box to the left of the content's name.

| ☐ Select All                                                                                                    |  |
|----------------------------------------------------------------------------------------------------|--|
| Description [Description & Settings (Warning: This includes course description, logo, and all course settings including student start and end dates. Please note that Student Active and Expire Dates may need to be changed after clone.]) |  |
| Discussion                                                                                                    |  |
| Discussion Forums                                                                                                    |  |
| Wiki                                                                                                    |  |
| Resources                                                                                                    |  |
| Parent Resources                                                                                                    |  |
| Tests                                                                                                    |  |
| Scorm Objects                                                                                                    |  |
| Dropbox                                                                                                    |  |
| Gradebook                                                                                                    |  |
| Course Objectives                                                                                                    |  |
| Lessons (Note: INCLUDED Discussions, Resources, Dropboxes, Tests, Scorm, Surveys & related Gradebook Entries will also be cloned)                                                                                                    |  |
| Rubrics (Note: Rubrics are based on user. Only need to copy it to one of the users courses.)                                                                                                    |  |
| Surveys                                                                                                    |  |
| Syllabus                                                                                                    |  |
| Custom Modules                                                                                                    |  |
| ☐ Sidebar Settings                                                                                                    |  |
| Agents                                                                                                    |  |
| Calendar (Note: Calendar events will copy same dates that are in the source course.)                                                                                                    |  |